## FUßNOTEN PER QUERVERWEIS WIEDERHOLEN

Video bietet eine leistungsstarke Möglichkeit zur Unterstützung Ihres Standpunkts. Wenn Sie auf "Onlinevideo" klicken, können Sie den Einbettungscode für das Video einfügen, das hinzugefügt werden soll. Sie können auch ein Stichwort eingeben, um online nach dem Videoclip zu suchen, der optimal zu Ihrem Dokument passt.<sup>1</sup>

Damit Ihr Dokument ein professionelles Aussehen erhält, stellt Word einander ergänzende <mark>Designs<sup>2</sup> für</mark> Kopfzeile, Fußzeile, Deckblatt und Textfelder zur Verfügung. Beispielsweise können Sie ein passendes Deckblatt mit Kopfzeile und Randleiste hinzufügen. Klicken Sie auf "Einfügen" und wählen Sie dann die gewünschten Elemente aus den verschiedenen Katalogen au[s.](#page-0-0)<sup>1</sup> Hier wurde ebenfalls die

<span id="page-0-0"></span>Fußnummer 1 eingefügt.

## SO GEHT'S:

Schritt 1: Setzen Sie den Cursor an die entsprechende Stelle.

Schritt 2: Klicken Sie im Register **Einfügen** auf **Querverweis.**

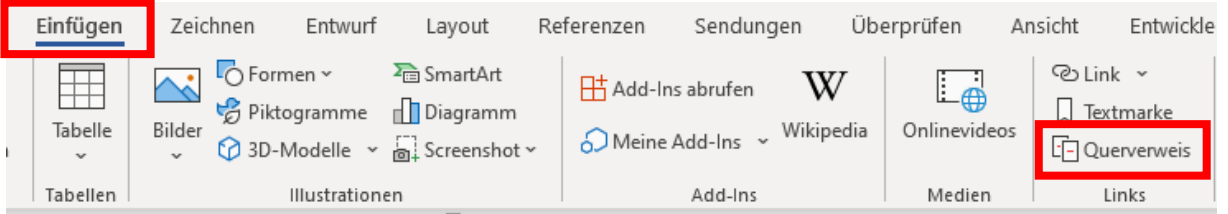

Schritt 3: Nehmen Sie die entsprechenden Einstellungen vor – siehe Abbildung – dann klicken Sie auf »Einfügen<<

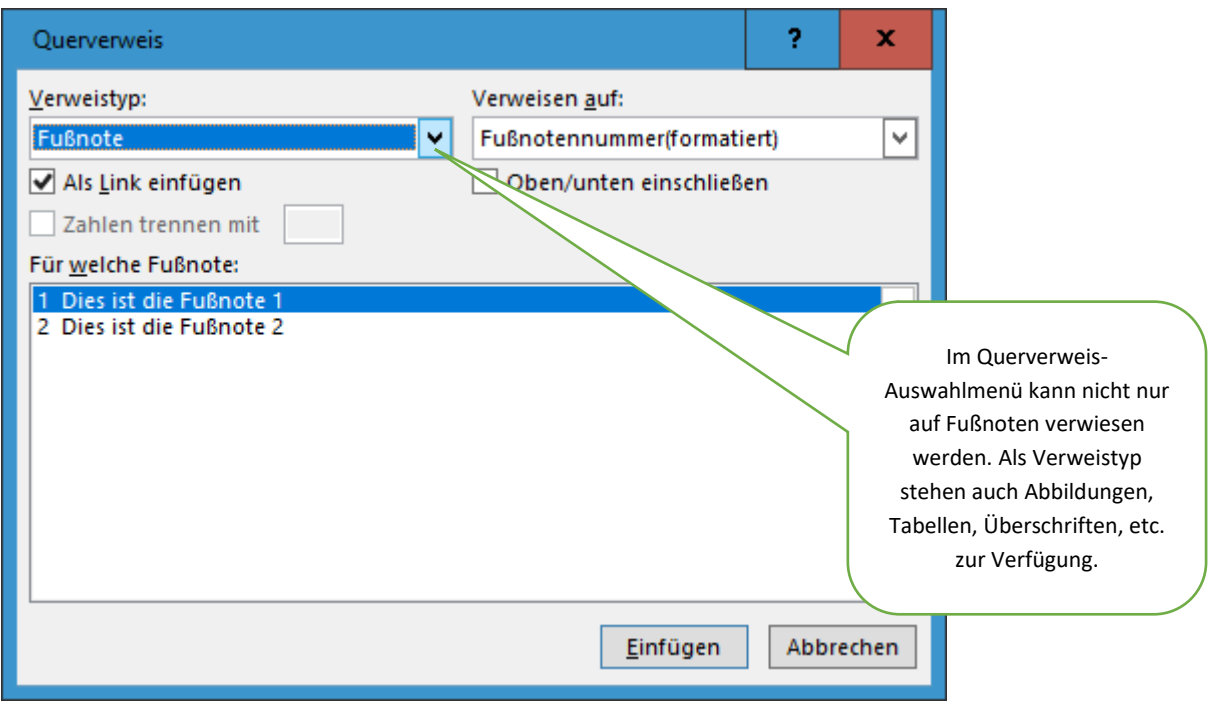

© Josef Schreiner, 02.12.2021

Erstellt mit Word Microsoft 365 - ABO

<sup>1</sup> Dies ist die Fußnote 1

<sup>2</sup> Dies ist die Fußnote 2